## Handleiding agenda It's Learning (IL)

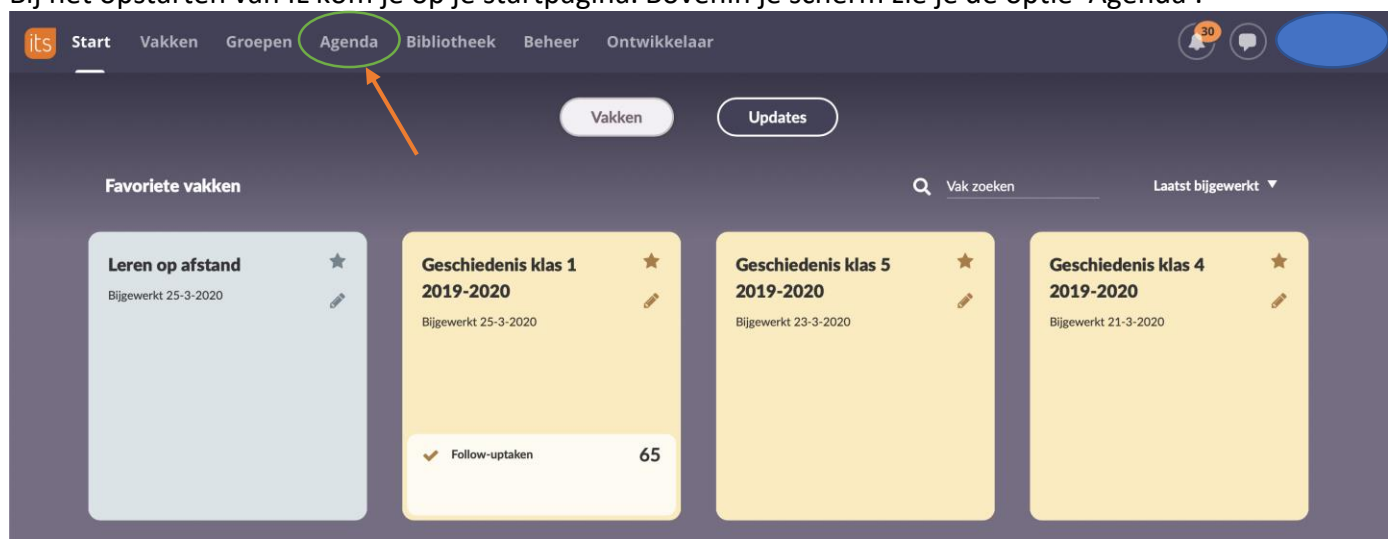

## Bij het opstarten van IL kom je op je startpagina. Bovenin je scherm zie je de optie 'Agenda'.

## Als je de Agenda aanklikt, kom je in het volgende overzicht:

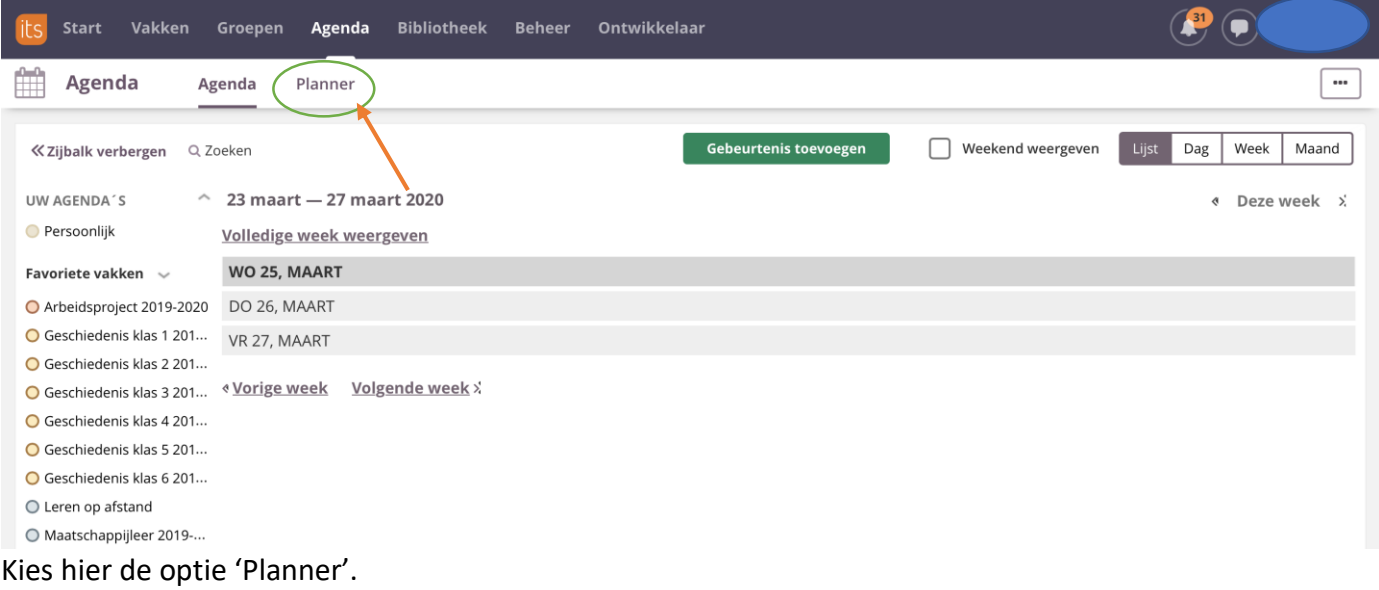

Je krijgt nu een overzicht van **alle** planners die gebruikt worden in de vakken waar jij ingeschreven bent.

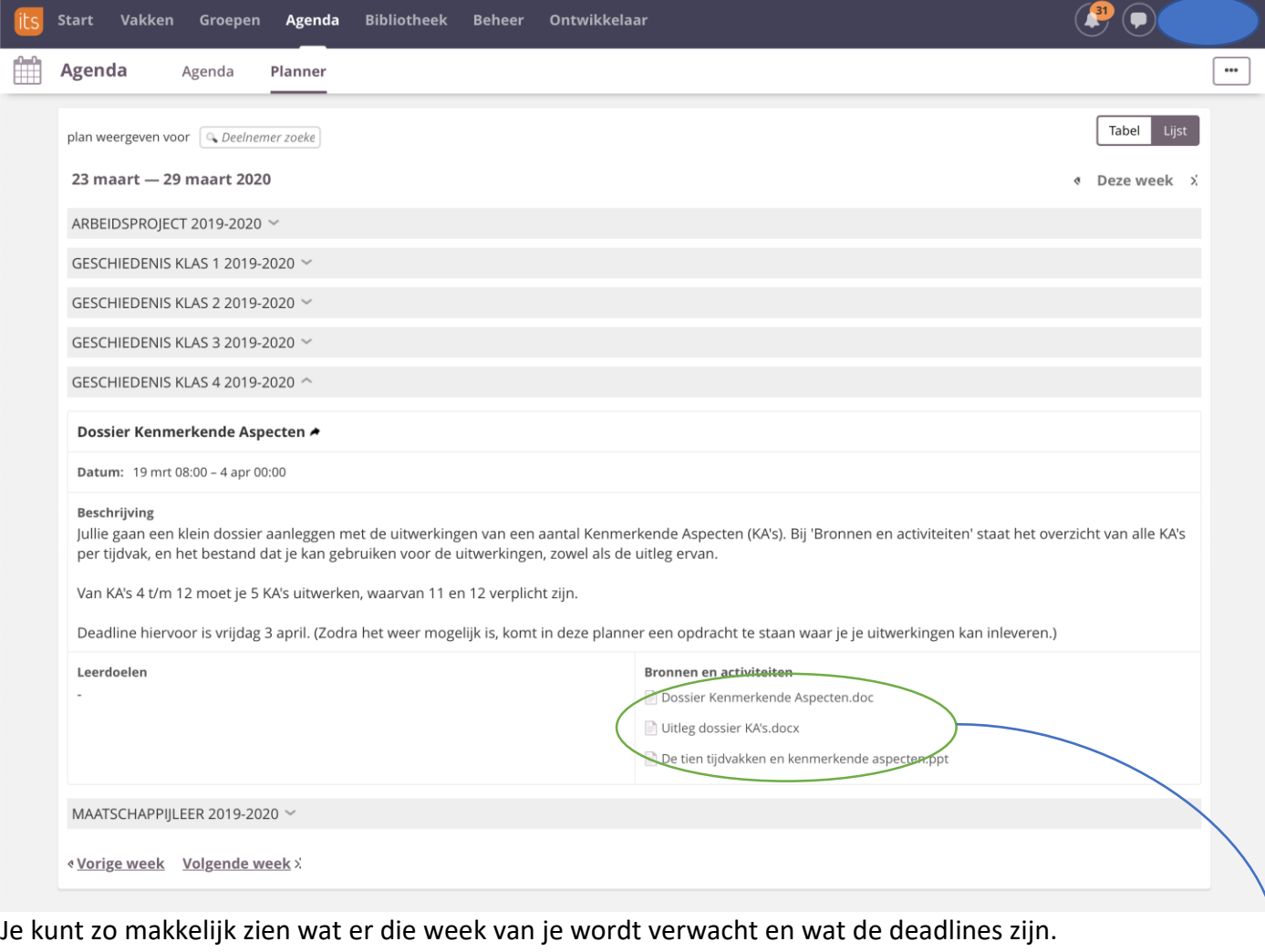

Ook kan je vanuit dit overzicht een opdracht of bron aanklikken waar je mee aan de slag wilt. Zo hoef je dus niet naar het specifieke vak te gaan en daar de planner of bronnen te doorzoeken:

## **Bronnen en activiteiten**

Dossier Kenmerkende Aspecten.doc

- Uitleg dossier KA's.docx
- De tien tijdvakken en kenmerkende aspecten.ppt